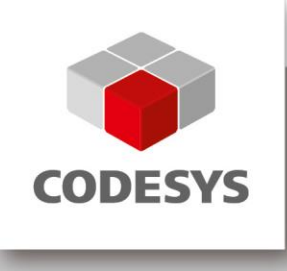

## **CODESYS V3 Keyboard Shortcuts**

Quick Overview

Customer: 3S-Smart Software Solutions GmbH Project Name: CODESYS Development System JIRA-ID: n/a

Version: 1.0 Template: templ\_tecdoc\_en\_V1.0.docx File name: tecdoc\_keyboard shortcuts\_en.docx

© 3S-Smart Software Solutions GmbH Note: Not all CODESYS features are available in all territories. For more information on geographic restrictions, please contact support@codesys.com.

# **CONTENT**

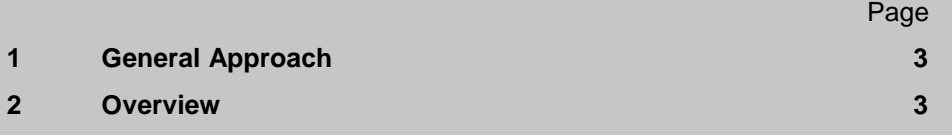

## <span id="page-2-0"></span>**1 General Approach**

Users can adapt the keyboard shortcut settings to their specific needs. The CODESYS Development System provides a number of default shortcuts. These shortcuts can be modified via the menu option "Tools/Customize…/Keyboard". Before assigning a new value to the field "Shortcuts for selected command", make sure that the field "Press shortcut keys" is filled, then press the button "Assign". If the assignment is no longer needed, the shortcut can be removed by pressing the "Remove"-button.

### <span id="page-2-1"></span>**2 Overview**

The following assignments are performed automatically during installation of the CODESYS Development System.

#### **View**

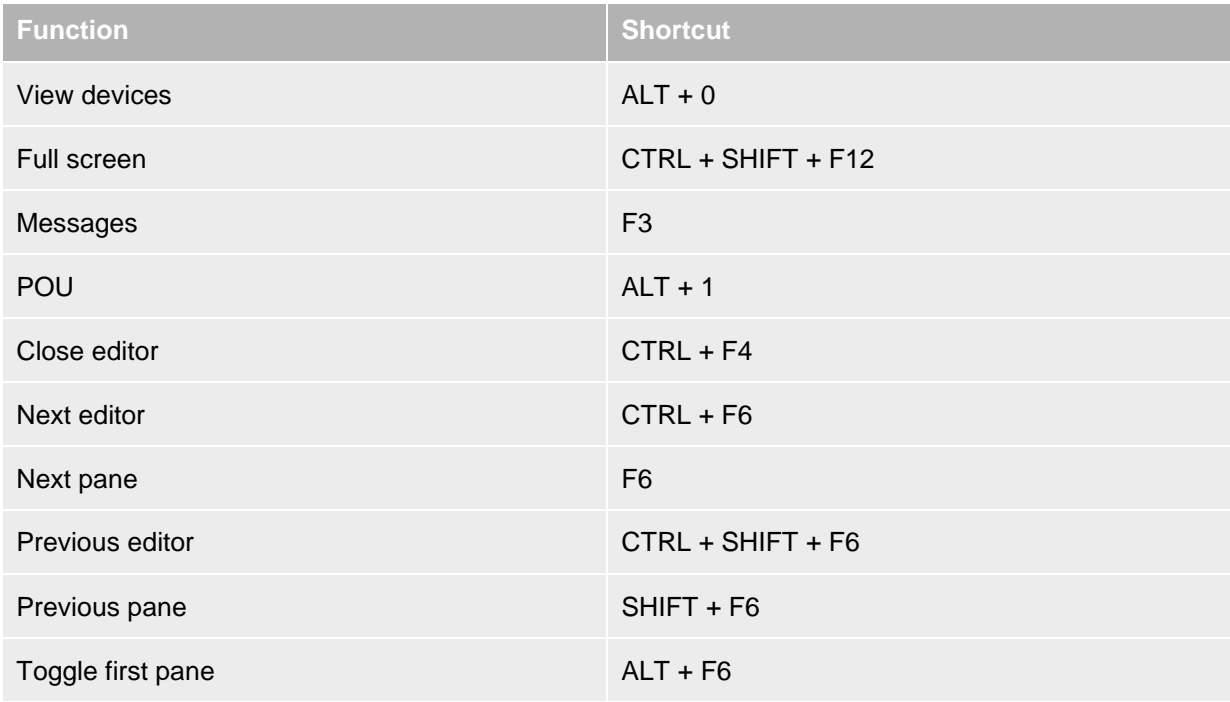

#### **Breakpoints**

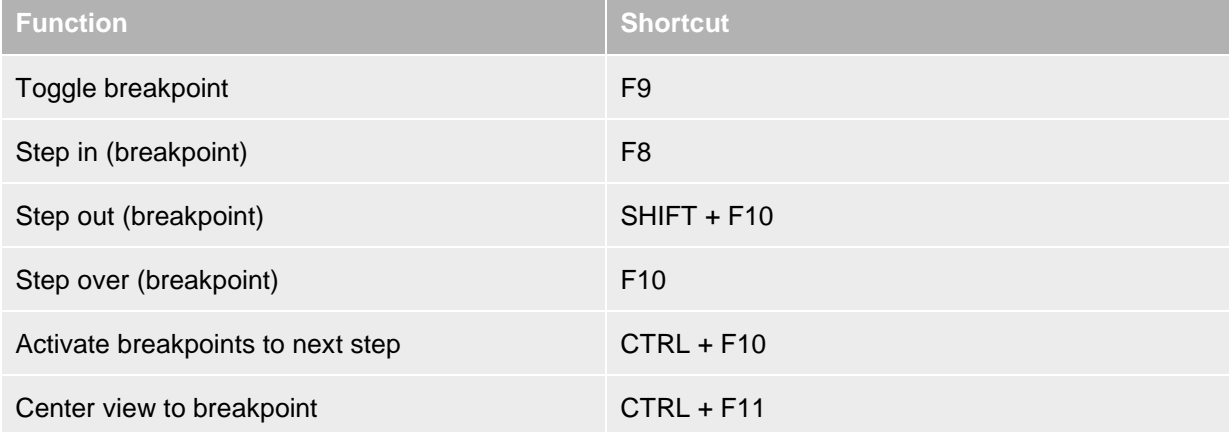

#### **General**

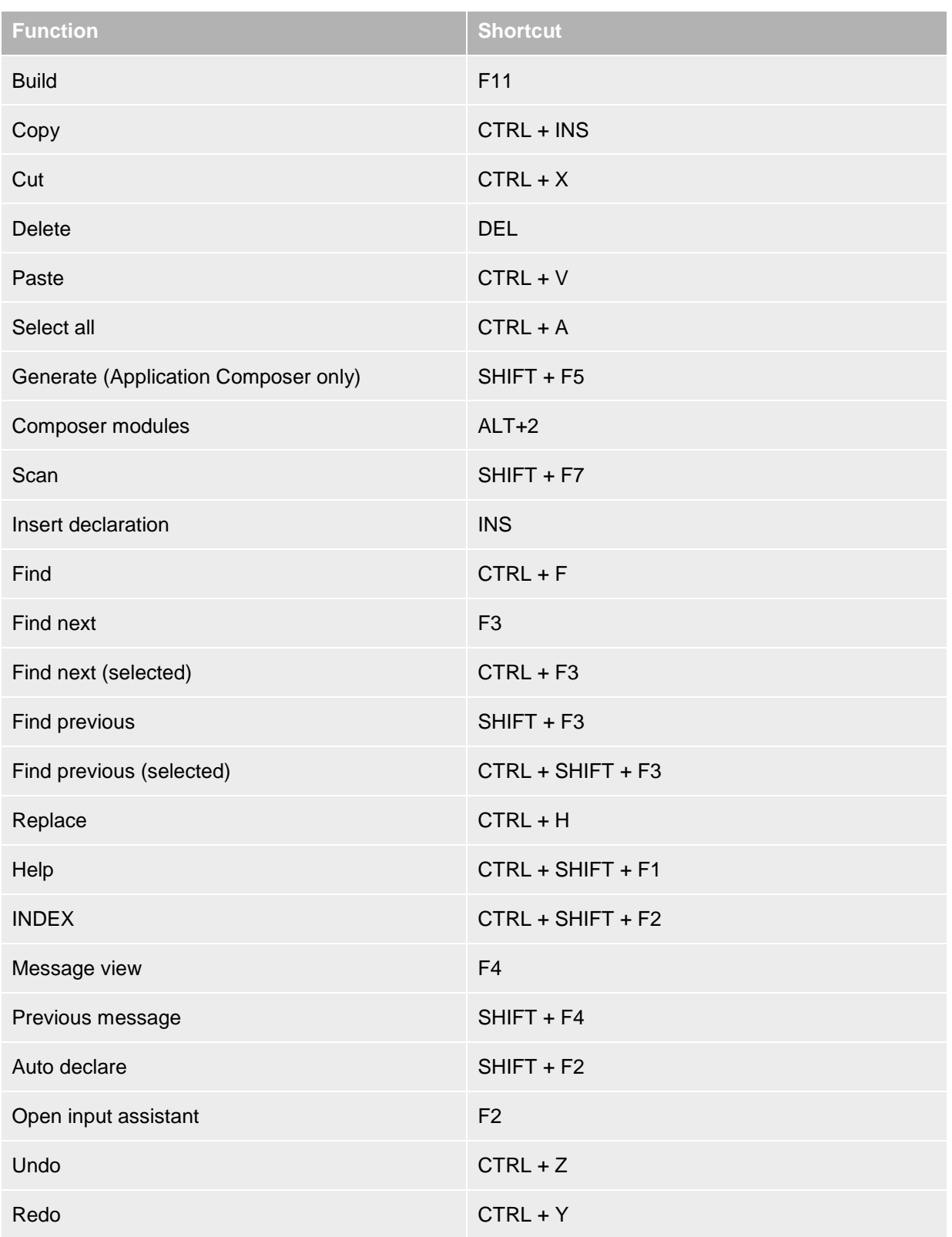

### **FBD/LD/IL-Editor**

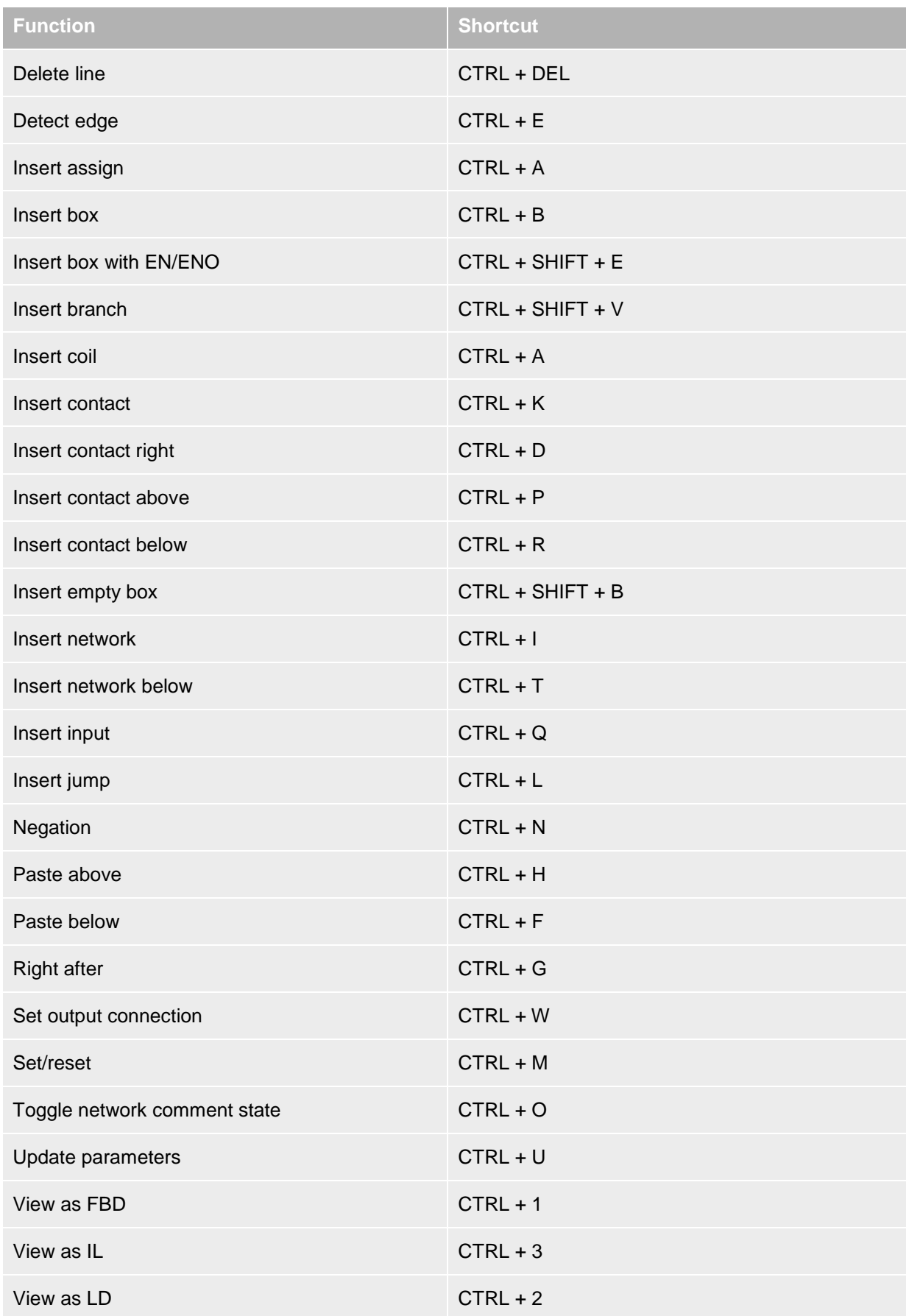

## **Online**

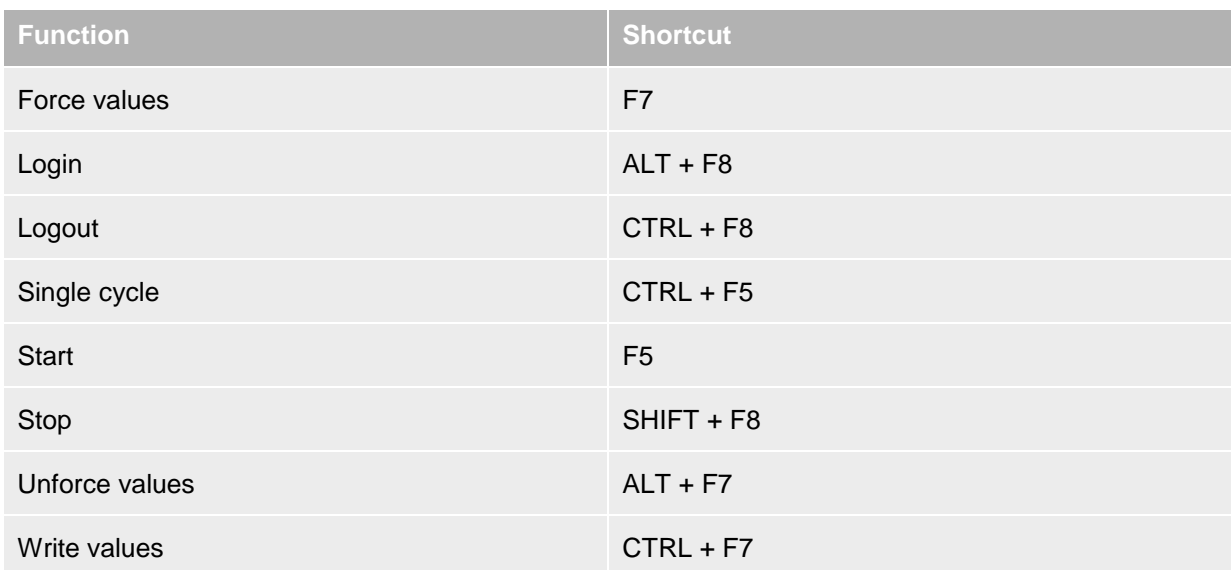

## **Text Editor**

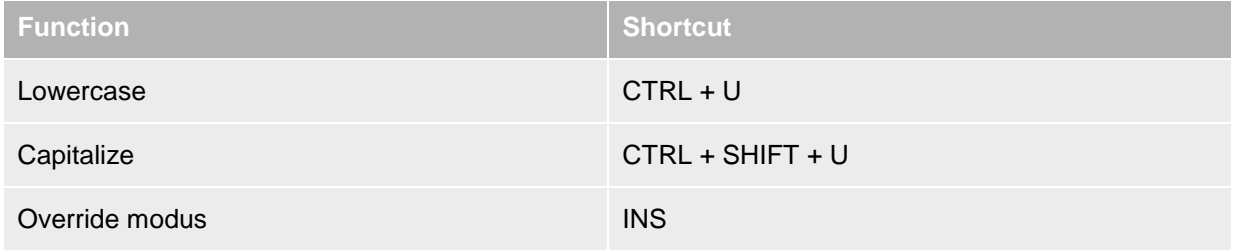

## **Files**

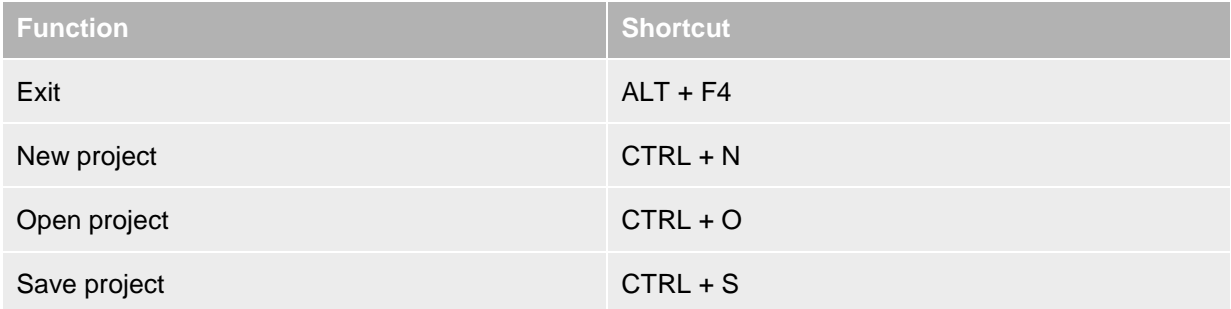

## **Bookmarks**

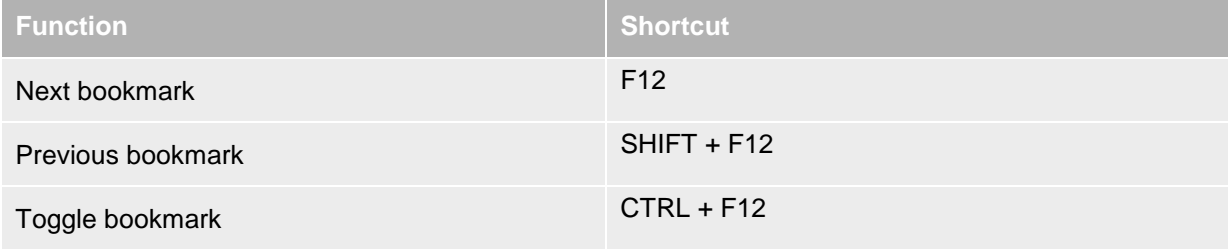